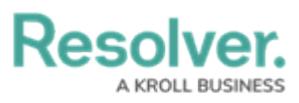

## **View a Summary of Tasks in the Details Panel**

Last Modified on 10/01/2019 3:04 pm EDT

The **Tasks** section of the **Details** panel provides a summary of all officer and [organization](https://resolver.knowledgeowl.com/help/dispatch-an-organization-overview) tasks for a selected dispatch, including the officer's name, the task description and location, the time of each status change, and whether or not the task was suspended.

## **To view a summary of tasks in the Details panel:**

- 1. Double-click the dispatch to open the **Details** panel.
- 2. Click **Tasks.**

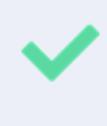

[Suspended](https://resolver.knowledgeowl.com/help/suspend-a-task) tasks will appear with a checkmark in the **Suspended** column of the **Officers** section, while organizations that didn't arrive on scene will appear with a checkmark in the **No Response** column of the **Organization Responses** section.